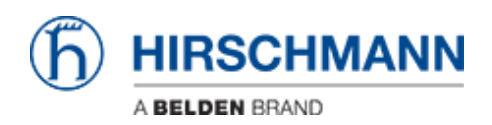

[Knowledgebase](https://hirschmann-support.belden.com/en/kb) > [Products](https://hirschmann-support.belden.com/en/kb/products) > [Industrial HiVision](https://hirschmann-support.belden.com/en/kb/industrial-hivision) > [IHV Audit Trail - Windows](https://hirschmann-support.belden.com/en/kb/articles/ihv-audit-trail-windows)

## IHV Audit Trail - Windows

- 2021-05-18 - [Industrial HiVision](https://hirschmann-support.belden.com/en/kb/industrial-hivision)

As of v6.0 IHV logs events to the Windows event log. The events include:

Log in and out of Industrial HiVision Any action which results in an SNMP Set Request being sent to a device, including the MIB variable that was set, and the new value Any actions from HiDiscovery within Industrial HiVision Start of external applications All actions for which the "Edit Mode" is needed Cannot be disabled

This lesson describes how to create a custom view for IHV 6.0 events in the windows event viewer

## **Event Viewer**

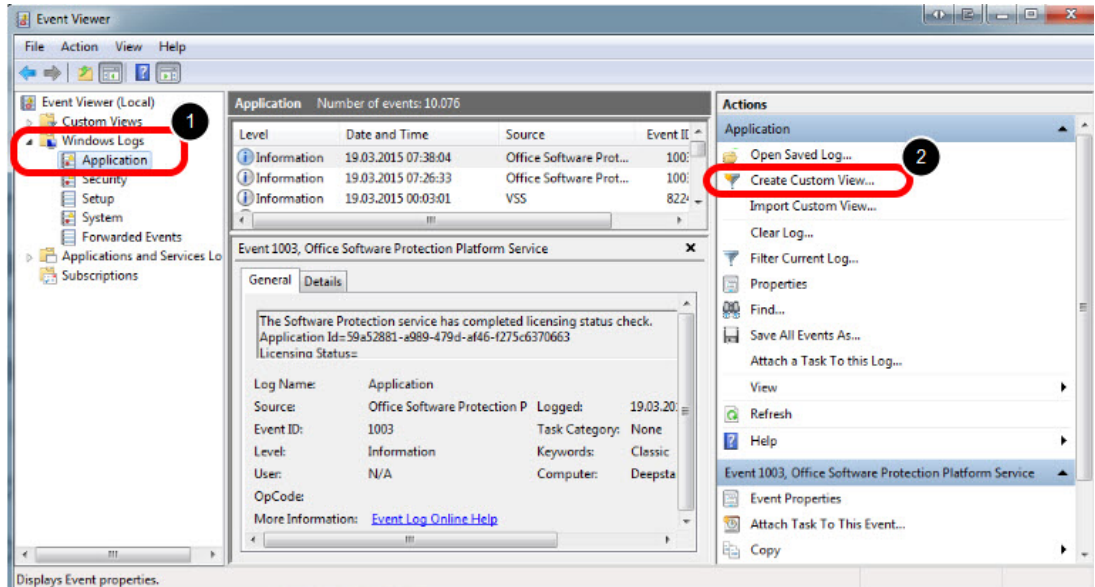

Hit the Windows-Key and type event viewer

## **Create Custom View**

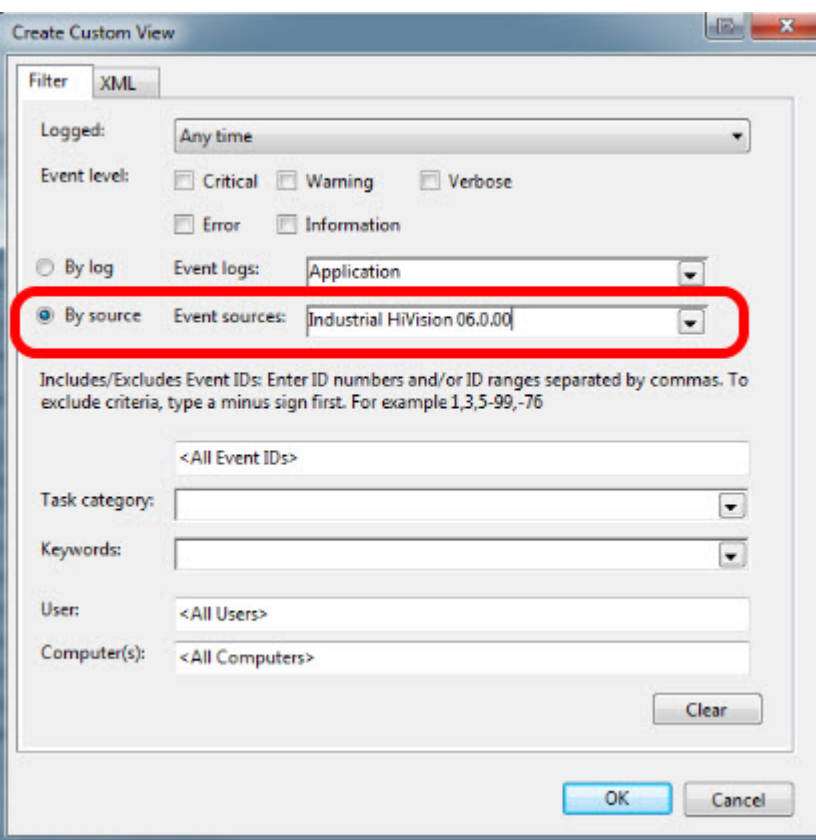

Filter by source for Industrial HiVision 06.0.00 and click ok

## **Save Filter to Custom View**

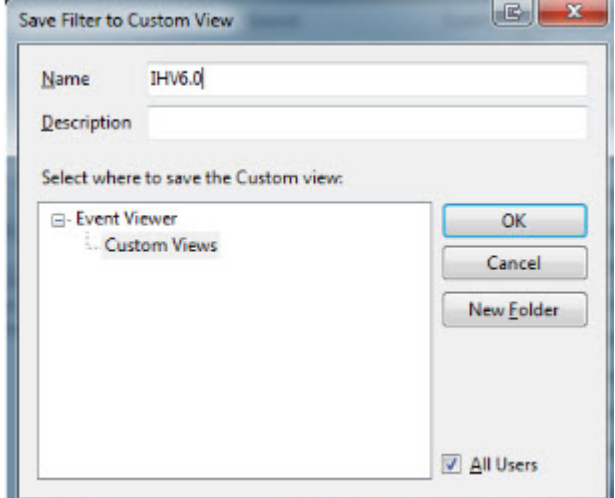

Specify a name and save the created filter as custom view

**Event Viewer - Custom View**

| File Action View Help<br>$\leftrightarrow$ 2 $\text{m}$ 2 $\text{m}$                                                                                                    |                                                                                                    |                                                                                                    |
|----------------------------------------------------------------------------------------------------|----------------------------------------------------------------------------------------------------|----------------------------------------------------------------------------------------------------|
| Event Viewer (Local)<br><b>A</b> Custom Views<br>Y<br>Administrative Events<br>$HWS.0 -$<br>Level<br>A Windows Logs<br><b>Application</b><br>Security<br>Setup<br>System<br>Forwarded Events<br>Applications and Services Lo<br>Subscriptions<br>111.<br>$\epsilon$ | IHV6.0 Number of events: 187                                                                                                    | <b>Actions</b>                                                                                                    |
|                                                                                                    | Number of events: 187<br>Date and Time<br>Event ID Task C<br>Source<br><i>i</i> lnformation<br>17.03.2015 08:36:51<br>4096 Info<br>Industr<br>DInformation 17.03.2015 08:33:05<br>Industr<br>4096<br>Info<br>DInformation 16.03.2015 15:05:14<br>Industr<br>4096<br>Info<br>il Information<br>16.03.2015 11:55:22<br>4096 Info<br>Industr<br><b>D</b> Information<br>4096<br>16.03.2015 11:54:19<br>Industr<br>Info<br><b>D</b> Information<br>16.03.2015 11:53:22<br>Industr<br>4096<br>Info<br>(i) Information<br>16.03.2015 11:50:34<br>Industr<br>4096<br>Info<br>4096 Info<br><b>D</b> Information<br>16.03.2015 11:46:51<br>Industr<br><b>D</b> Information<br>16.03.2015 11:46:20<br>Industr<br>4096<br>Info<br>DInformation 16.03.2015 11:41:59<br>Industr<br>4096 Info<br>DInformation 16.03.2015 11:41:08<br>Industr<br>4096 Info<br>(i) Information<br>16.03.2015 11:38:46<br>4096 Info<br>Industr<br>$\sqrt{2}$<br>SEAS MARKER OF SA<br><b>Carlos</b><br>some in a<br>Event 4096, Industrial HiVision 06.0.00<br>General Details<br>Mär 17 08:36:51 INFO Successful Snmp Set Request(Device: 55.1.2.1): Location = "Hirschmann EAG"<br>Application<br>Log Name:<br>Industrial HiVision 06.0.00<br>17.03.2015 08:36:51<br>Source:<br>Logged:<br>4096<br>Event ID:<br>Task Category: Info<br>Information<br>Level:<br>Keywords:<br>Classic<br>N/A<br>User:<br>Computer:<br>Deepstar<br><b>OpCode:</b><br>More Information: Event Log Online Help | IHV6.0<br>Open Saved Log<br>z6.<br>$\blacktriangle$<br>Create Custom View<br><b>Import Custom View</b><br>Filter Current Custom View<br>Properties<br>面<br><b>QIQ</b> Find<br>Save All Events in Custom View As<br><b>Export Custom View</b><br>Copy Custom View<br>Attach Task To This Custom View<br>View<br><b>X</b> Delete<br>$\boldsymbol{\mathsf{x}}$<br>Rename<br>Q Refresh<br>$P$ Help<br>Event 4096, Industrial HiVision 06.0.00<br>Event Properties<br>$\bigcirc$<br>Attach Task To This Event<br><b>Copy</b><br>Save Selected Events<br>$\alpha$<br>Refresh<br><b>Help</b> |

The custom view is now available and displays IHV6.0 events only.